(v) AlfaOnline

 $\sum$ 

# **GUÍA DE ESTUDIO**<br>Curso en línea Google Clasroom<br>para docentes

Asesor: José Manuel Alvarez Moreno Marzo 2020

Educación

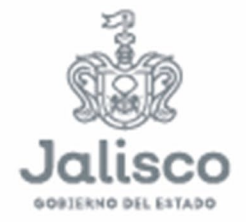

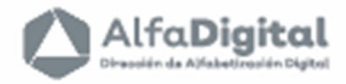

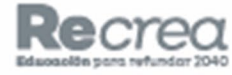

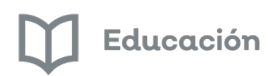

AlfaDigital

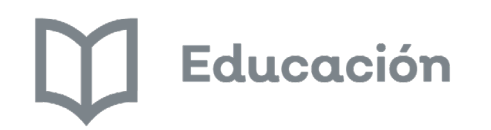

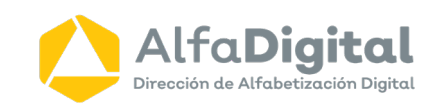

# **Guía de Estudio** (e) AlfaOnline

### **Curso en línea**

## **Google Classroom para docentes**

**Asesor: José Manuel Alvarez Moreno**

**Marzo de 2020**

**@@@** Esta obra está bajo una [Licencia Creative Commons Atribución-NoComercial-CompartirIgual 4.0 Internacional](http://creativecommons.org/licenses/by-nc-sa/4.0/) .

Guía del curso **"Google Classroom para docentes"**

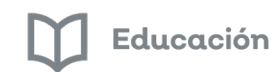

AlfaDigital

#### Contenido

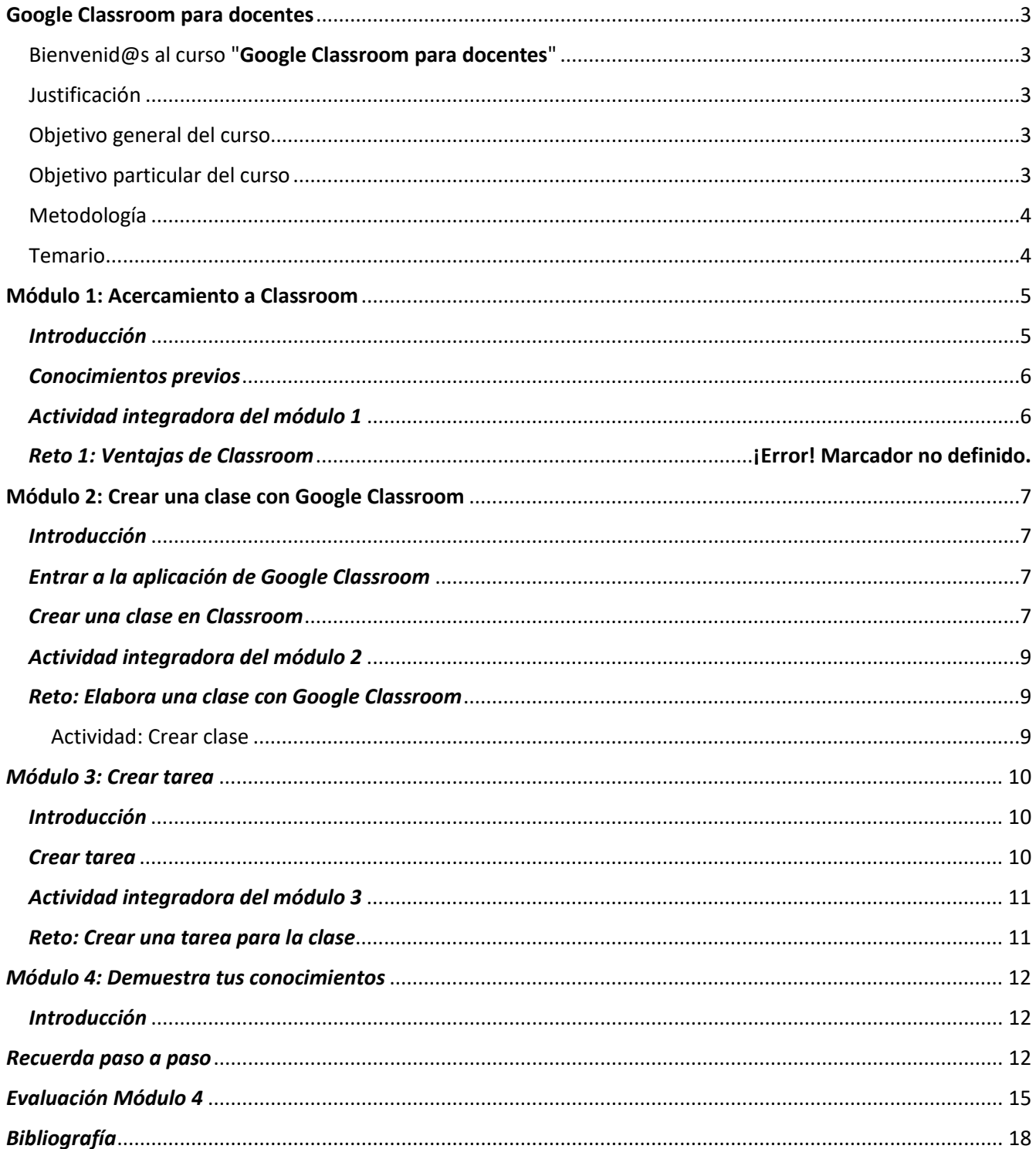

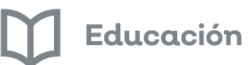

### **Google Classroom para docentes**

#### <span id="page-3-1"></span><span id="page-3-0"></span>Bienvenid@s al curso "**Google Classroom para docentes**"

Estimados estudiantes reciban un cordial saludo de bienvenida a este curso en línea: Google Classroom para docentes ofrecido por la Secretaria de Educación del Estado de Jalisco a través de la Dirección de Alfabetización Digital.

En la plataforma Alfa Online tenemos el objetivo de brindar al docente cursos en línea que le permitan fortalecer sus competencias tecnológicas. Una de las posibilidades para desarrollarlas es el uso cotidiano de las TIC en el aula.

Uno de los recursos tecnológicos que favorecen el desarrollo de habilidades tecnológicas y comunicativas es el uso G Suite for Education, un paquete de herramientas diseñadas para permitir que los educadores y los alumnos puedan innovar y aprender en las aulas como detonante en la creación de ambientes de aprendizaje para los estudiantes.

En este curso en línea conocerás qué es Google Classroom, y los diferentes recursos que puedes utilizar para crear actividades en línea para tus estudiantes.

Si tienes cualquier duda con este curso, siempre podrás ingresar al foro [Pregúntale al experto,](http://educacionvirtual.se.jalisco.gob.mx/dipta/mod/forum/view.php?id=544) para que recibas respuesta a tus inquietudes.

¡Bienvenidos al curso!

#### <span id="page-3-2"></span>Justificación

El curso "Google Classroom para docentes" se crea con el propósito de poner a disposición de la comunidad educativa una estrategia didáctica acorde a los tiempos que estamos viviendo en el uso de herramientas digitales y el Internet. Los tiempos han cambiado y con ello la manera de interaccionar con el mundo exterior que ha experimentado un giro significativo, es por ello que la forma de impartir las clases debe ser transformada.

Las clases tradicionales tienen que migrar a los nuevos tiempos, atendiendo a las nuevas tecnologías disponibles y haciendo uso de las ventajas que aportan estas, hay que aprovecharlas como elementos complementarios fuera y dentro del aula, que fortalezcan el proceso enseñanza-aprendizaje e innovando la práctica educativa a través de nuevas formas de trabajo que impacten en la calidad educativa.

#### <span id="page-3-3"></span>Objetivo general del curso

Fortalecer las competencias tecnológicas, digitales y comunicativas del docente para dinamizar los procesos de enseñanza y aprendizaje de los estudiantes en la construcción del conocimiento utilizando las herramientas digitales y de Internet.

#### <span id="page-3-4"></span>Objetivo particular del curso

Conocer y utilizar las herramientas que ofrece la aplicación de Google Classroom, generando una opción más de enseñanza-aprendizaje y teniendo la ventaja de mantener al alumno enfocado en el uso de una herramienta útil en sus actividades académicas cotidianas.

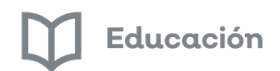

● Conocer qué es Google Classroom y valorar los beneficios que tiene el utilizar esta aplicación en clase.

#### **Objetivo del módulo 2:** Crear una clase con Google Classroom

● Conocer cómo se crea una clase en la aplicación de Google Classroom

#### **Objetivo del módulo 3:** Crear una tarea

● Asignar una actividad que aporte elementos al tema de clase

#### **Objetivos del módulo 4:** Demuestra tus conocimientos

● Conocer e identificar los conocimientos adquiridos por el estudiante en este taller de Google Classroom para docentes

#### <span id="page-4-0"></span>Metodología

Utilizar las herramientas de Google Classroom como textos, imágenes, enlaces y vídeos para crear clases, privilegiando el uso de herramientas comunes en la vida cotidiana que tengan conexión a Internet.

Facilitar a los profesores la organización de sus clases, mejorar la comunicación con los alumnos, llevar un seguimiento y control del trabajo de los alumnos y que se dé una interacción entre los diferentes elementos de una clase.

#### <span id="page-4-1"></span>Temario

#### **Módulo 1**: Acercamiento a Classroom

- Conocimientos previos
- Acercamiento

#### **Módulo 2**: Crear una clase con Google Classroom

- Entrar a la aplicación de Google Classroom
- Crear una clase en Google Classroom

#### **Módulo 3**: Crear tarea

● Tarea

#### **Módulo 4**: Demuestra tus conocimientos

● Elaborar examen de finalización de curso

#### **Módulo 1: Acercamiento a Classroom**

#### <span id="page-5-1"></span><span id="page-5-0"></span>*Introducción*

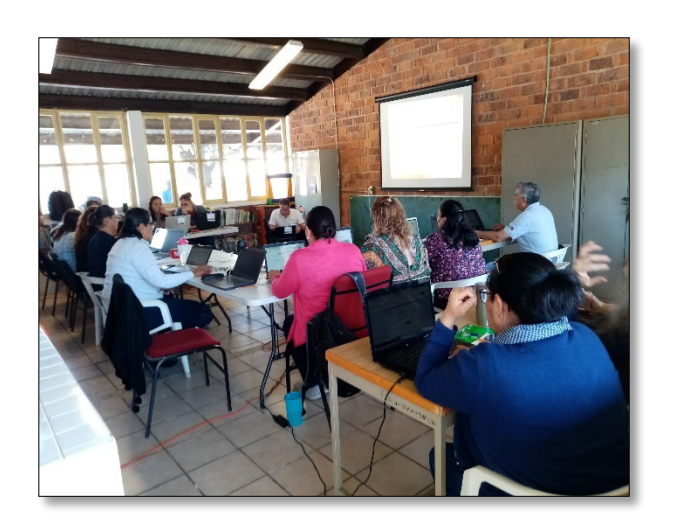

Google Classroom es una herramienta de Google for Education. Es una plataforma que permite gestionar lo que sucede en el aula de forma online, de manera colaborativa. Comenzó en el año 2014 y su uso ha tenido un aumento exponencial entre los docentes de diferentes partes del mundo.

Las diversas funcionalidades de Google que ofrece al entorno de la educación, están asociadas a una cuenta Gmail y ofrece la posibilidad de crear documentos, compartir información en diferentes formatos (vídeos, hojas de cálculo, presentaciones y más), agendar reuniones y llevarlas a cabo de manera virtual, entre otros muchos propósitos.

Esta herramienta permite gestionar el aprendizaje a distancia o mixto (semipresencial), en que la comunidad educativa, puede acceder desde diferentes dispositivos facilitando el acceso sin importar el lugar ni la hora.

#### *Ventajas de Google Classroom*

Como hemos comentado, las ventajas de estas herramientas son muchas, pero podemos decir que facilitan el trabajo del docente, actualizan la educación en las aulas y aportan herramientas a los alumnos.

#### Facilita el trabajo a los docentes:

- Pueden crear clases participativas con docentes de otros cursos y otras asignaturas.
- Pueden tener mayor control de los trabajos de los alumnos
- Facilita la evaluación de exámenes y trabajos de los alumnos, al crear carpetas por grupos y/o alumnos.

#### Actualiza la educación:

– Mejora la comunicación en la comunidad educativa: los docentes tienen más herramientas para informar a los padres de los avances de sus hijos (calendar, envío de notificaciones, correos electrónicos).

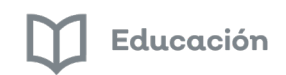

– Aumenta la comunicación entre los docentes y alumnos: tienen canales de comunicación más eficientes (meet, calendar), y facilita la entrega de retroalimentación (notas en los documentos, control de envío, entre otros).

Aporta herramientas a los alumnos:

– Los estudiantes pueden crear sus propios sites con temas de interés para ello.

– Pueden utilizar diferentes recursos para sus trabajos y exposiciones en un solo lugar: presentaciones, vídeos, blog, etc.

– Pueden compartir trabajos en línea y trabajar de forma colaborativa.

#### <span id="page-6-0"></span>*Conocimientos previos*

- Para conocer la experiencia que tienes acerca de la aplicación de Google Classroom comenta lo que sabes con respecto al tema.
- Te invitamos a ver el siguiente vídeo tutorial de Sergio Tejero que te ayudará a tener una idea más clara de lo que es Google Classroom<https://youtu.be/vYF0d8Oe9cA>

#### <span id="page-6-1"></span>*Actividad integradora del módulo 1*

Te invitamos a continuar con el siguiente módulo...

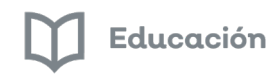

#### **Módulo 2: Crear una clase con Google Classroom**

#### <span id="page-7-1"></span><span id="page-7-0"></span>*Introducción*

Google Classroom es una plataforma en donde la clase se torna más colaborativa en donde participa toda la comunidad educativa con la utilización de tecnología y el Internet.

Google Classroom es una clase virtual que se complementa con otras aplicaciones de Google como por ejemplo: Drive, Forms, Calendar y Documentos.

La información tanto del profesor como de los alumnos se almacena en Google Drive en la cuenta de Google del profesor, para antes de iniciar una clase virtual, es necesario contar con los recursos, actividades y apoyos visuales (documentos, presentaciones, sitios externos, tareas, cuestionarios, imágenes, gráficos etc.) a utilizar.

Al entrar a Classroom se presentan las opciones de **Crear una clase** o la de **Apuntarse o unirse a una clase** en la cual podemos participar como profesor o como alumno. Si se elige el rol de profesor se puede crear una clase virtual y dentro de ella se puede utilizar lecturas, videos, tareas, crear foros, etc. Cada clase virtual tiene un identificador único que sirve como medio de matriculación para alumnos.

Si se ingresa con el rol de alumno se escribe la clave de la clase virtual que generó el profesor para quedar inscrito, se entra a la clase y a partir de ese momento se puede consultar el contenido que el profesor haya agregado a la clase virtual y a su vez, realizar las actividades que se esperan por parte del alumno.

#### <span id="page-7-2"></span>*Entrar a la aplicación de Google Classroom*

Para iniciar sesión de Google Classroom debes contar con un dispositivo con conexión a Internet y una cuenta de gmail. A continuación se muestra la manera en la que puedes acceder a la sesión no importando si vas a crear o a unirte a una clase, es decir trabajar como profesor o como alumno:

Iniciar sesión:

- Entrar a **Google Chrome**
- Abrir **Aplicaciones de Google** (Waffle)
- Aplicación **Classroom**

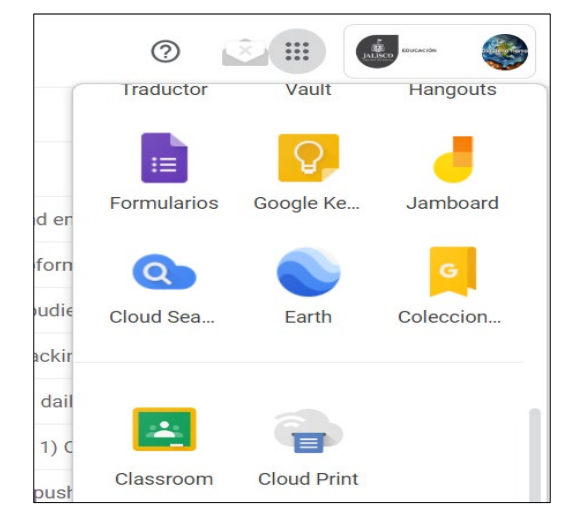

#### <span id="page-7-3"></span>*Crear una clase en Classroom*

Después de que hayas accedido a la sesión de Google Classroom por primera vez, se mostrará la siguiente pantalla (Interfaz).

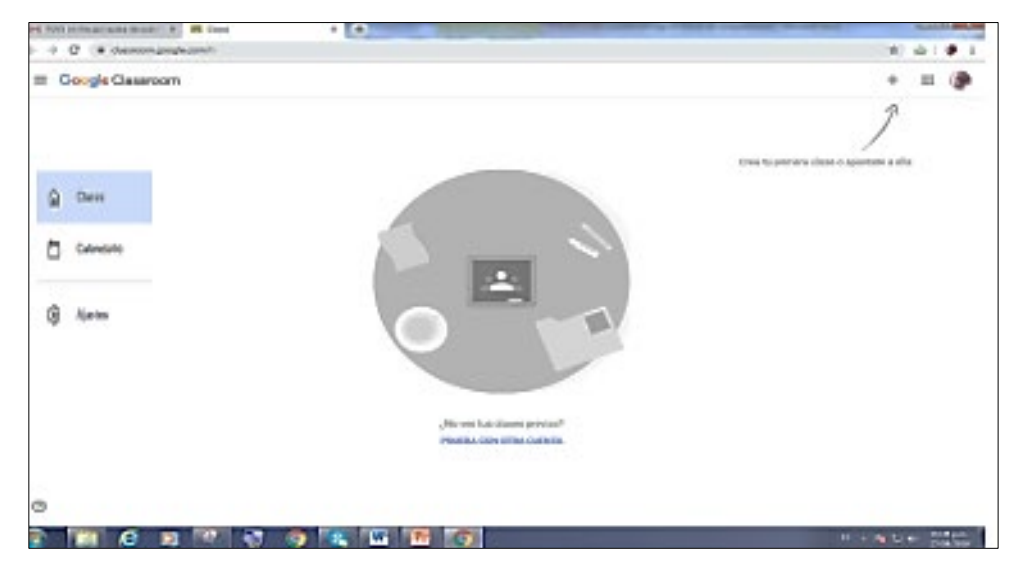

Ahora, para iniciar a crear una clase (trabajar como profesor), debes seguir los siguientes pasos, que como te darás cuenta serán fáciles e intuitivos:

#### **Crear una clase:** (Profesor)

- Clic en el signo **+ (Crear una clase o apuntarse a una)**
- De las dos opciones, elegir **Crear una clase**
- Luego aparecerá una leyenda donde debes Activar el casillero **sqrt** He leído y entiendo al aviso anterior, no uso Classroom en un centro educativo
- Clic en el Botón **Continuar**
- Al mostrarse el cuadro para crear la clase debes completar los siguientes campos:
	- Nombre de la clase **"SERES VIVOS"**
	- Sección **"UNO"**
	- Materia **"ASTRONOMÍA"**
	- Aula **"1° A"**

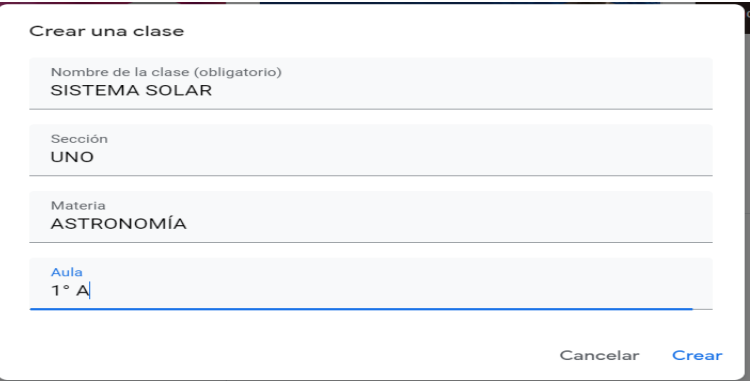

- Botón **Crear**
- Se mostrará enseguida la portada con los elementos de la clase que acabas de crear

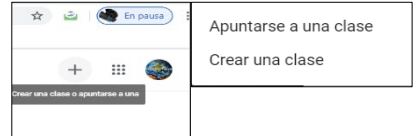

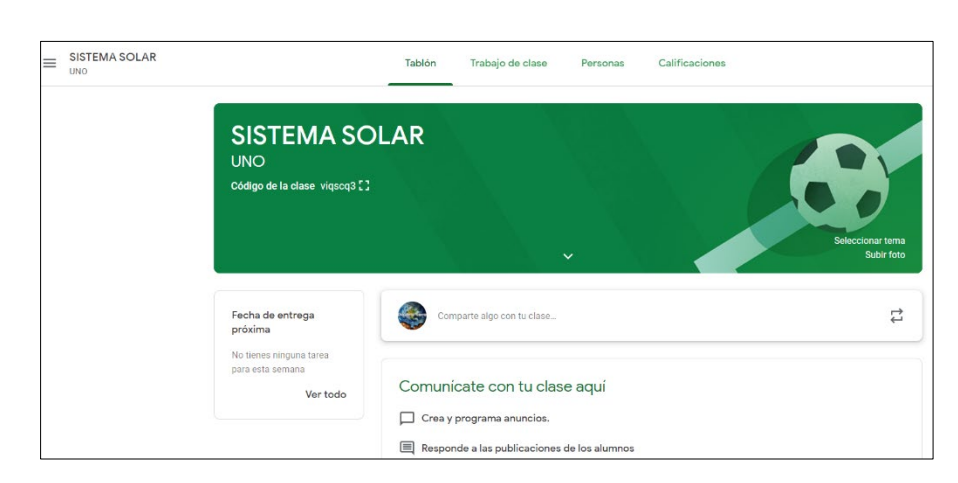

Te invitamos a ver el siguiente vídeo tutorial del blog Docente Dospuntocero que te conducirá de una forma sencilla para conocer cómo crear una clase y utilizar actividades para la clase

#### <https://youtu.be/LfoLKoOWyEk>

#### <span id="page-9-0"></span>*Actividad integradora del módulo 2*

#### <span id="page-9-1"></span>*Reto: Elabora una clase con Google Classroom*

Tomando en cuenta lo visto en este módulo de cómo crear una clase en Classroom, crea tu propia clase, escoge dentro de tu plan de trabajo un contenido para ella.

#### <span id="page-9-2"></span>Actividad: Crear clase

**Objetivo:** Crear una clase en Classroom con un tema para trabajar con los alumnos en clase

**Tiempo: 15** minutos.

#### **¡Manos a la obra!**

- Elige un tema a trabajar con tus alumnos.
- Ten a la mano información sobre el tema elegido como documentos, imágenes y videos que te puedan servir para tu clase virtual.

Una vez creada tu clase sube a la plataforma a través de un texto de Word o de un documento de Google el código de la clase que se muestra en la portada a la izquierda debajo del nombre de la clase o da clic en el recuadro de mostrar para poder entrar a tu clase.

#### **Criterios de evaluación**

**Fondo:** Código de clase

<span id="page-9-3"></span>**Forma:** Envío de código

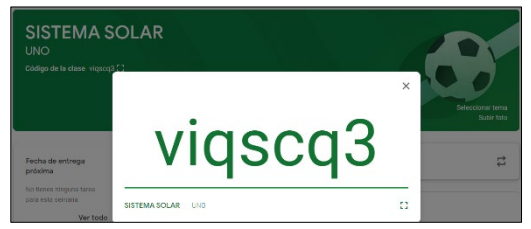

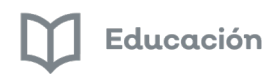

#### *Módulo 3: Crear tarea*

#### <span id="page-10-0"></span>*Introducción*

Como su nombre lo indica, aquí es el apartado de la clase virtual donde se pide al alumno que elabore una actividad de tarea que debe ser completada dentro de un período de tiempo definido.

El alumno que está inscrito en la clase resolverá el encargo de la tarea bajo la responsabilidad de atender los requerimientos de tal actividad y en los términos solicitados por el profesor.

El hecho de que se cumpla con la elaboración de tareas en clase tiene como finalidad de que el alumno fije y maneje información o practique procedimientos explicados en clase y se le permita apropiarse de aprendizajes.

#### <span id="page-10-1"></span>*Crear tarea*

Es momento de crear una tarea para la clase, para **Crear tarea** sigue el procedimiento descrito a continuación:

- Clic en la pestaña o ficha **Trabajo de clase**
- Botón **+ Crear**
- **Tarea**

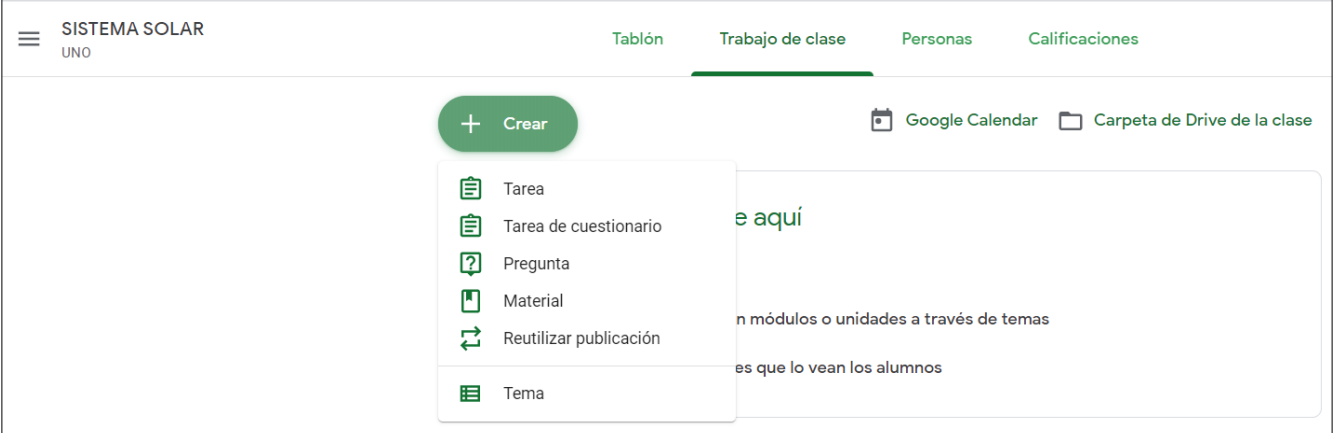

- Te aparecerá un cuadro en donde debes completar la siguiente la información:
	- Título **"SISTEMA SOLAR"**
	- Instrucciones:
	- 1.- Investiga (en libros, revistas o Internet) información relacionada al sistema solar
	- 2.- En el programa Word, construye un mapa conceptual en relación a tu investigación y guárdalo
	- 3.- Envía o sube tu tarea a la clase como archivo adjunto
		- Opcional **Asignar puntos** 100 y **Fecha de entrega**
		- Botón **Crear tarea**

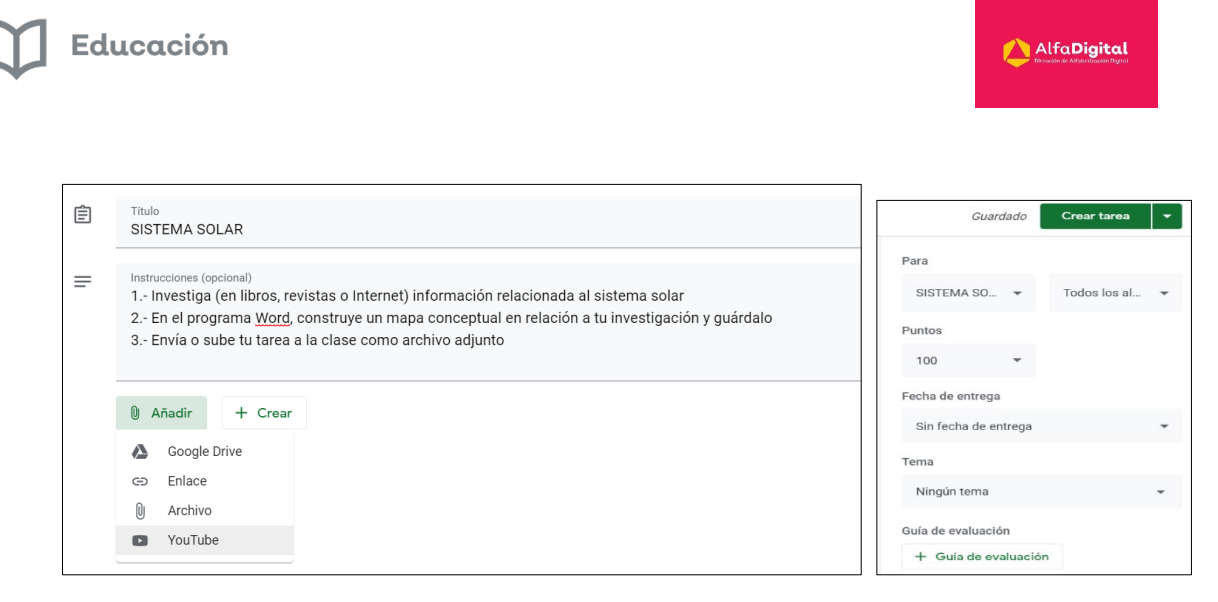

Bien, has creado una tarea, ya el alumno cuando se inscriba a la clase (teniendo el código de clase) verá la tarea y podrá realizarla.

Te dejo un tutorial de Docente Dospuntocero para que puedas ver el proceso de asignación de tareas [https://youtu.be/OUZ8xWH\\_orc](https://youtu.be/OUZ8xWH_orc)

<span id="page-11-1"></span><span id="page-11-0"></span>*Actividad integradora del módulo 3 Reto: Crear una tarea para la clase*

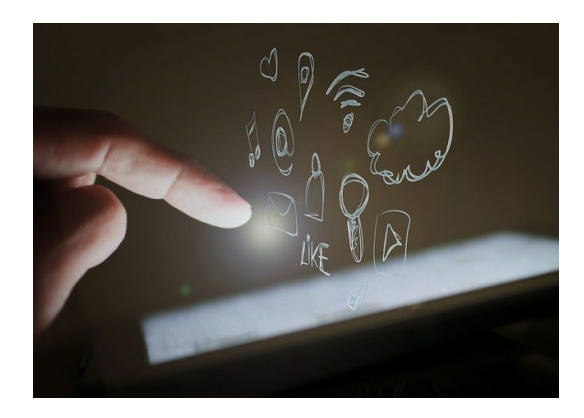

Utilizando la actividad de tarea de tu clase virtual de Classroom, elabora una tarea, tomando en consideración el tema que estás tratando.

Una vez creada la tarea sube a la plataforma a través de un texto de Word o de un documento de Google el código de la clase que se muestra en la portada a la izquierda debajo del nombre de la clase o da clic en el recuadro de mostrar.

**Criterios de evaluación**

**Fondo:** Código de clase

**Forma:** Envío de código para ver tarea

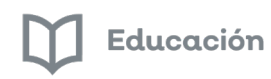

#### *Módulo 4: Demuestra tus conocimientos*

#### <span id="page-12-1"></span><span id="page-12-0"></span>*Introducción*

Google Classroom es una plataforma en donde la clase se torna más colaborativa y donde puede participar toda la comunidad educativa en un tiempo y lugar indistinto, es decir que se pueda trabajar dentro del aula como fuera de ella.

Google Classroom siendo una clase virtual que se complementa con otras aplicaciones del mismo Google viene a hacer que tanto el profesor como el alumno se ajusten a los nuevos tiempos en donde la tecnología ocupa un papel importante en nuestras vidas.

#### <span id="page-12-2"></span>*Recuerda paso a paso*

Te presentamos un paso a paso:

**1.-**

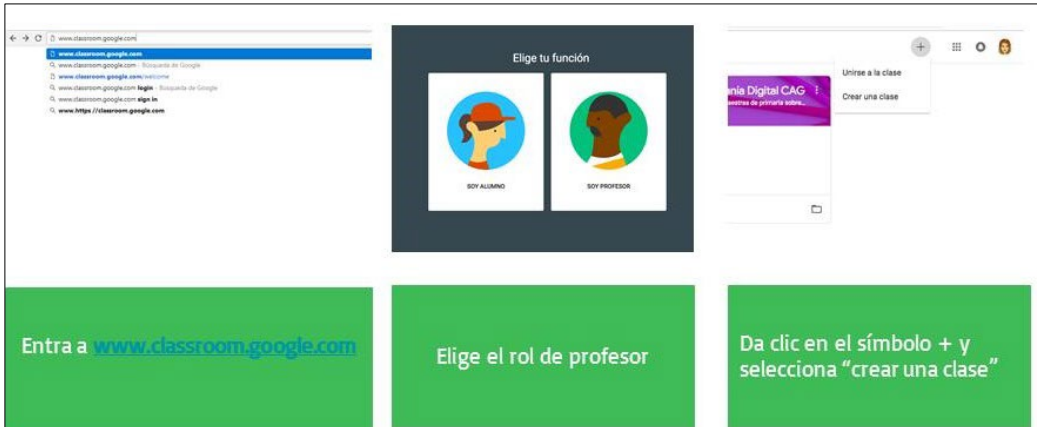

**2.-**

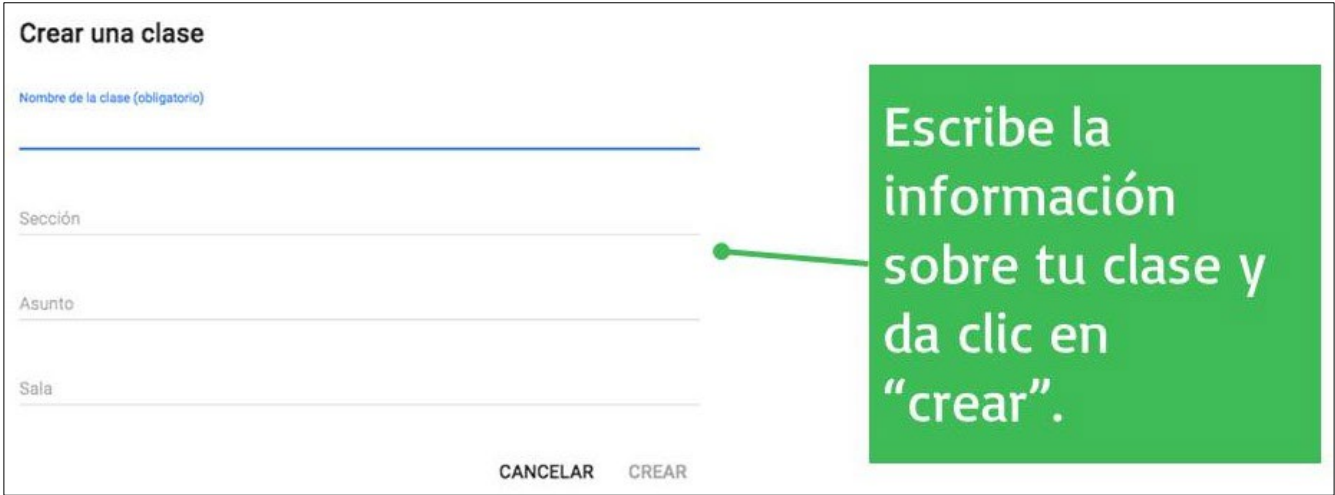

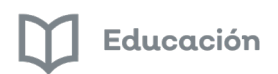

#### **3.-**

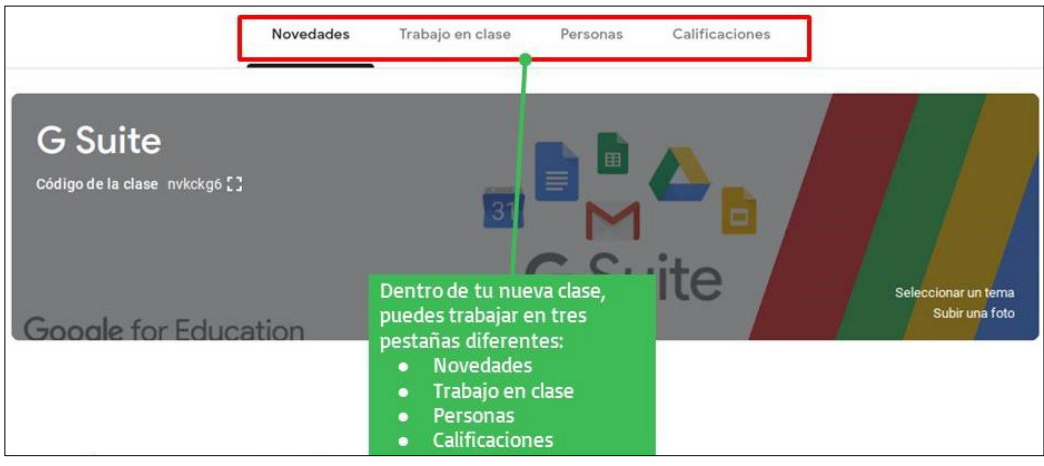

#### **4.-**

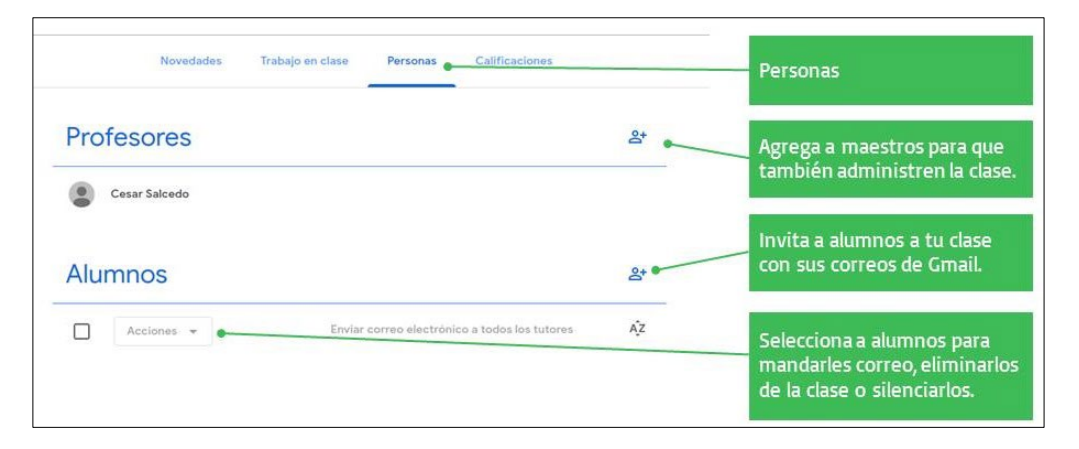

#### **5.-**

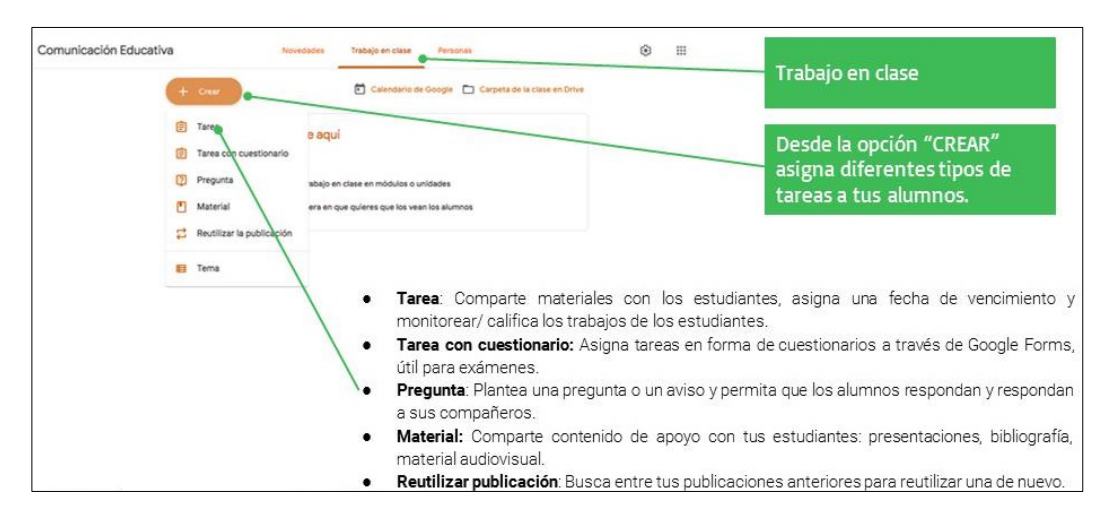

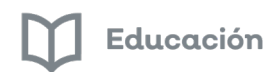

#### **6.-**

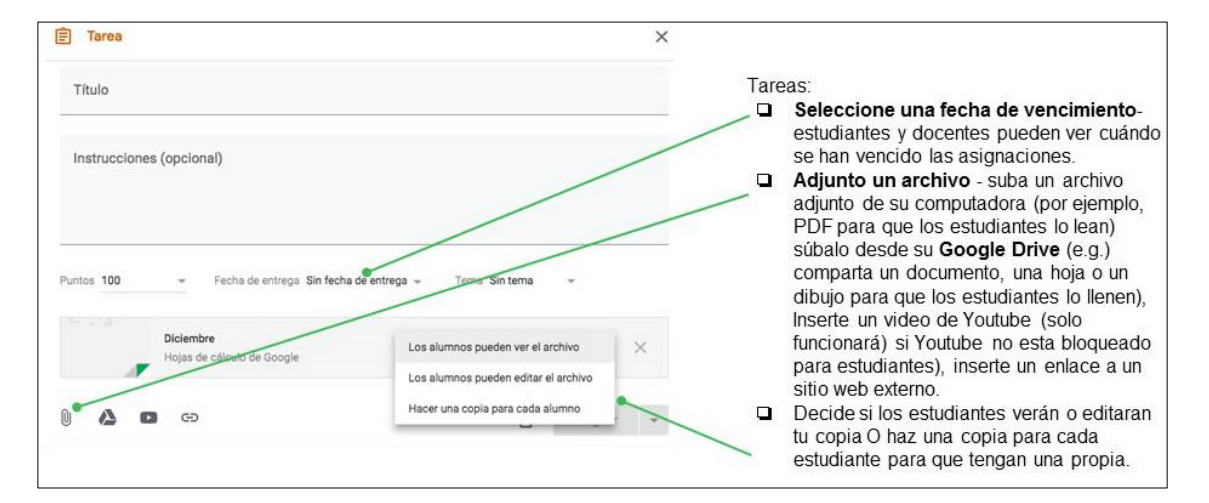

**7.-**

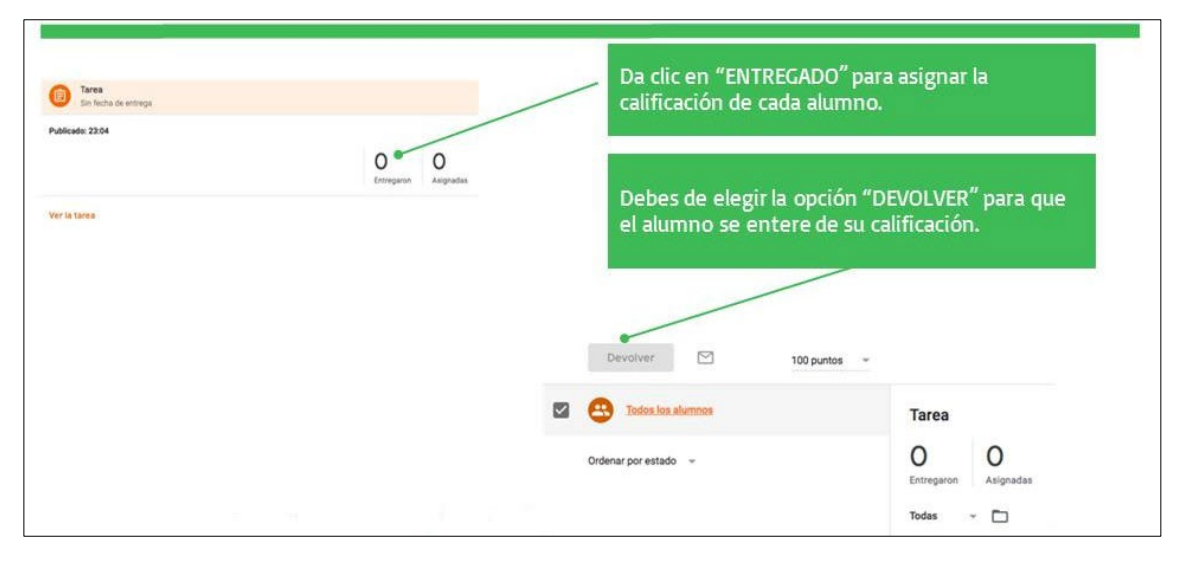

#### **8.-**

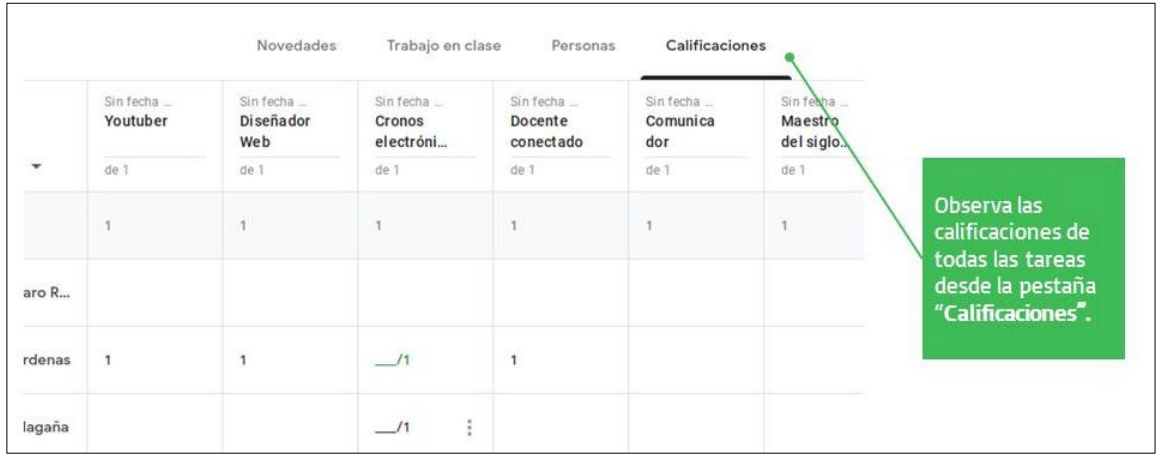

Guía del curso **"Google Classroom para docentes"**

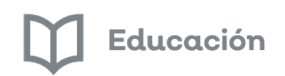

#### **9.-**

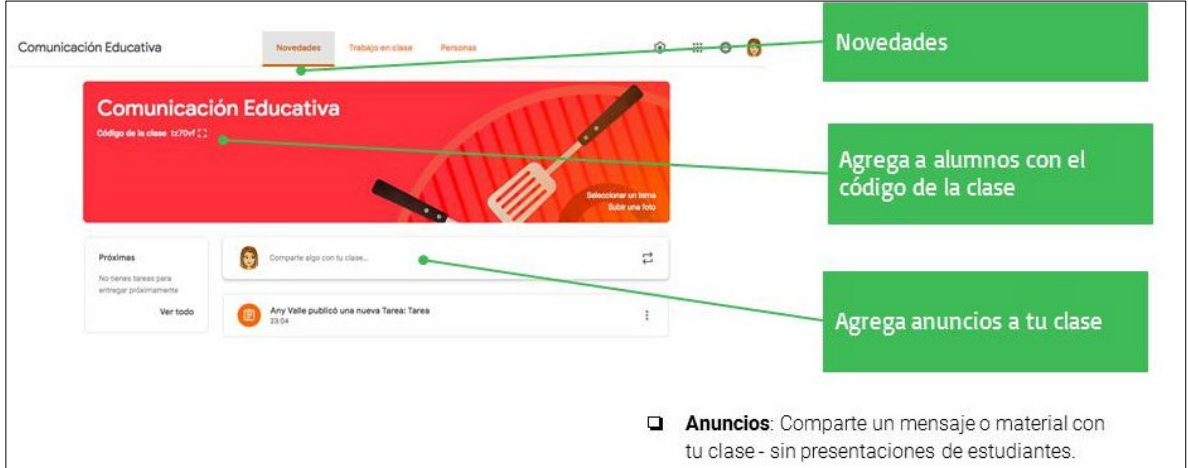

#### <span id="page-15-0"></span>*Evaluación Módulo 4*

Para conocer los conocimientos que adquiriste en este taller deberás responder a 5 preguntas en línea.

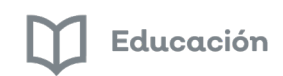

#### *Glosario*

**Alfabetización digital:** Se dice del desarrollo de capacidades para poder utilizar las TIC

**Aprendizaje colaborativo:** Conjunto de métodos educativos a través de los cuales se busca alcanzar la unión de alumnos y profesores con el fin de desarrollar tareas conjuntas y lograr objetivos en común.

**Aprendizaje significativo:** Aprendizaje en el que los elementos aprendidos se integran en el sistema de conceptos y en los procesos de pensamiento de una persona.

**Aula digital:** Son aulas con un número variable de computadores, generalmente entre 15 - 25, conectados en red local, de tal manera que todos los integrantes de un grupo pueden realizar diversas y variadas actividades ante el ordenador de manera individual o por grupos flexibles. Junto a los computadores se suele dotar al aula con una pizarra digital interactiva complementada de un cañón virtual y equipos multimedia.

**Asequible:** Para poder entender el significado del término asequible, se hace necesario conocer, en primer lugar, el origen etimológico del mismo. En este caso, podemos exponer que deriva del latín, ya que procede del verbo latino "assequor", que puede traducirse como "alcanzar" o "seguir hasta llegar a algo".

**Buscador:** Un buscador es una página de internet que permite realizar búsqueda en la red, algunos buscadores son: Google, Yahoo etc.

**Enlace:** Consiste en líneas de texto o imágenes que se encuentran dentro de ciertos documentos, generalmente en páginas web, y que permiten acceder a otros documentos.

**Google Classroom:** Es una plataforma gratuita educativa de [blended learning.](https://es.wikipedia.org/wiki/Aprendizaje_semipresencial) Forma parte de la Suite d[e Google](https://es.wikipedia.org/wiki/G_Suite)  [Apps](https://es.wikipedia.org/wiki/G_Suite) for Education, que incluye [Google Docs,](https://es.wikipedia.org/wiki/Google_Docs_%26_Spreadsheets) [Gmail](https://es.wikipedia.org/wiki/Gmail) y [Google Calendar.](https://es.wikipedia.org/wiki/Google_Calendar)

La plataforma fue lanzada el 12 de agosto de 2014

**Internet:** Es un método de interconexión descentralizada de redes de computadoras implementado en un conjunto de protocolos denominado TCP/IP y garantiza que redes físicas heterogéneas funcionen como una red lógica única, de alcance mundial.

**Intranet:** Es una red de computadoras dentro de una red de área local (LAN) privada, empresarial o educativa, que proporciona herramientas de Internet.

**Navegador:** Es un programa que permite navegar por internet, ver las páginas web y los objetos que llevan insertados: fotos, videos, animaciones, sonidos.

**PDF:** Formato de archivo que almacena toda clase de documentos creado por la empresa Adobe, Es especialmente útil para imprimir documentos y para compartirlos a través de la Red, ya que permite mantener la totalidad del formato y composición del documento original.

**Red:** Una red es un grupo de personas u organizaciones que intercambian información, contactos y experiencias con fines profesionales o personales.

**TIC:** Conjunto de componentes y técnicas que se usan para tratar y transmitir información, especialmente la que proviene de Internet, de medios informáticos y de las telecomunicaciones. Las tecnologías de la comunicación (TIC) se encargan del estudio, desarrollo, implementación, almacenamiento y distribución de la información mediante la utilización de hardware y software como medio de sistema informático.

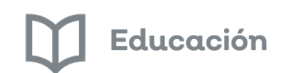

**Wifi:** Es una tecnología que permite la conexión inalámbrica de dispositivos y equipos que se encuentran en una red. Los dispositivos habilitados con Wifi pueden conectarse entre ellos o salir a internet pasando por un punto de acceso de red inalámbrica.

**YouTube**: Es un sitio web para compartir vídeos subidos por los usuarios a través de Internet, por tanto, es un servicio de alojamiento de videos. El término proviene del inglés "you", que significa tú y "tube", que significa tubo, canal, pero se utiliza en argot como "televisión". Por lo tanto, el significado del término YouTube podría ser "tú transmites" o "canal hecho por ti".

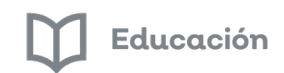

#### <span id="page-18-0"></span>*Bibliografía*

- May Acosta, N. K, Patrón Cortes R. M., & Sahuí Maldonado J. A. (2017). *Ambientes Educativos a Distancia para la Mejora de la Enseñanza: Uso de Classroom*. Vol.4, Núm. 8. Universidad de Campeche, México
- blog de INNEDU sobre Google Educator [https://www.innedu.es/bootcamps/google-classroom-que-es-y-para](https://www.innedu.es/bootcamps/google-classroom-que-es-y-para-que-sirve/)[que-sirve/.](https://www.innedu.es/bootcamps/google-classroom-que-es-y-para-que-sirve/)
- Tejero S. (22 febrero 2016) ¿Qué es Google Classroom?<https://youtu.be/vYF0d8Oe9cA>
- Docente dospuntocero (21 julio 2018).<https://youtu.be/LfoLKoOWyEk>
- Google for Education, Teacher Center
- Plataforma Moodle, Software Libre (Open Source
- Aplicación Google Classroom
- Núñez Lagos, R. (2018). Tutorial de Google Classroom/Ayuda de G Suite para Educación. Aprende a volar en la nube de Google.
- Tejero S. (22 febrero 2016) ¿Qué es Google Classroom?, Cómo abrir un aula virtual de Google Classroom https://youtu.be/vYF0d8Oe9cA

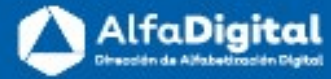

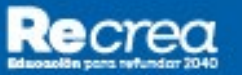

 $\Box$  Educación

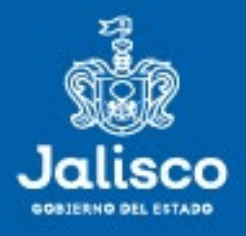

# ((.) AlfaOnline

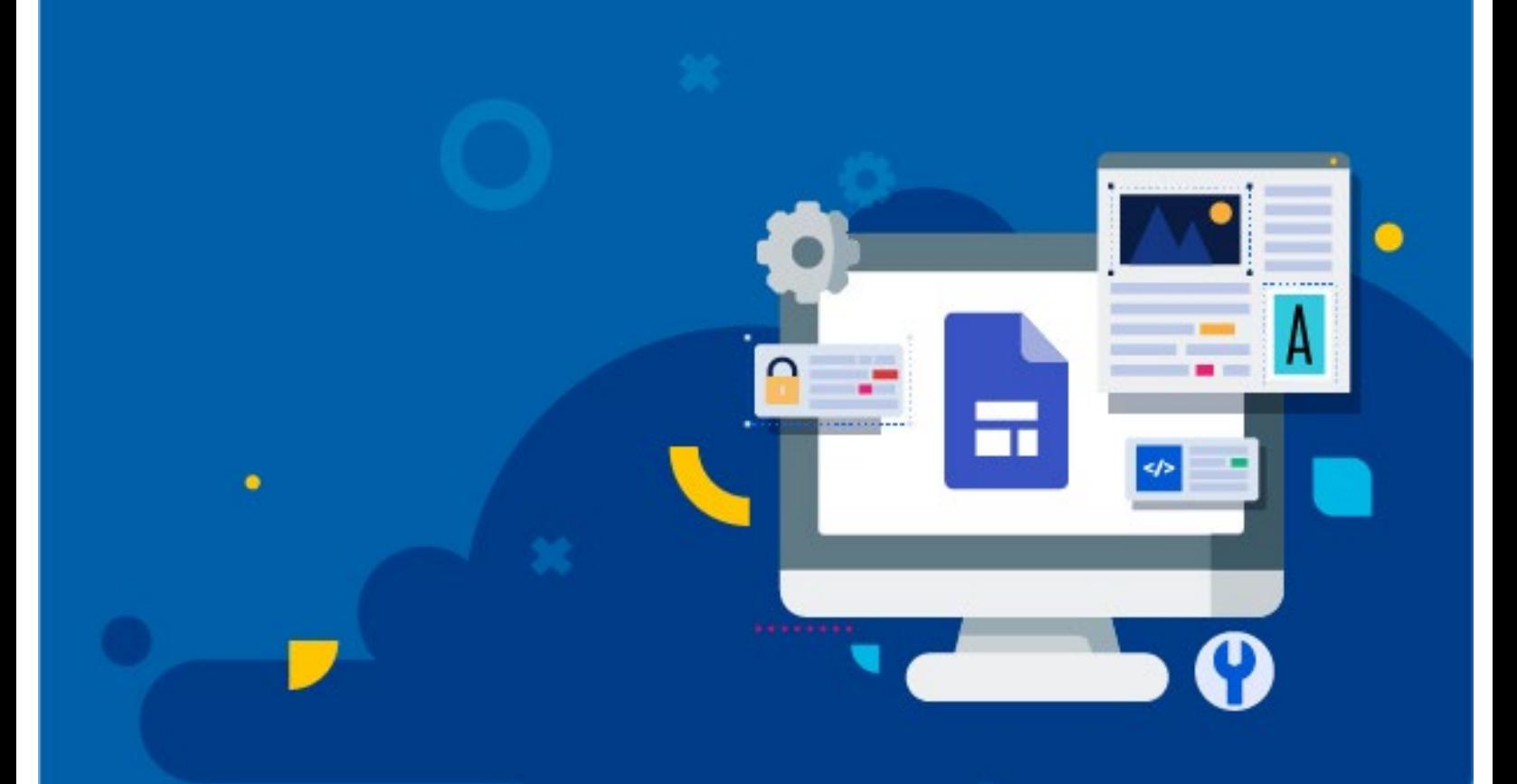